# ..<br>ALGORITHM:

The word "algorithm" relates to the name of the mathematician Al-khowarizmi, which means a procedure or a technique. Software Engineer commonly uses an algorithm for planning and solving the problems. An algorithm is a sequence of steps to solve a particular problem or algorithm is an ordered set of unambiguous steps that produces a result and terminates in a finite time

Algorithm has the following characteristics

- Input: An algorithm may or may not require input
- **Output:** Each algorithm is expected to produce at least one result
- Definiteness: Each instruction must be clear and unambiguous.
- Finiteness: If the instructions of an algorithm are executed, the algorithm should terminate after finite number of steps

The algorithm and flowchart include following three types of control structures.

- 1. Sequence: In the sequence structure, statements are placed one after the other and the execution takes place starting from up to down.
- 2. Branching (Selection): In branch control, there is a condition and according to a condition, a decision of either TRUE or FALSE is achieved. In the case of TRUE, one of the two branches is explored; but in the case of FALSE condition, the other alternative is taken. Generally, the 'IF-THEN' is used to represent branch control.<br>3. Loop (Repetition): The Loop or Repetition allows a state
- repeatedly based on certain loop condition e.g. WHILE, FOR loops.

#### Advantages of algorithm

- It is a step-wise representation of a solution to a given problem, which makes it easy to understand.
- An algorithm uses a definite procedure.
- It is not dependent on any programming language, so it is easy to understand for anyone even without programming knowledge.
- Every step in an algorithm has its own logical sequence so it is easy to debug.

# HOW TO WRITE ALGORITHMS

Step 1 Define your algorithms input: Many algorithms take in data to be processed, e.g. to calculate the area of rectangle input may be the rectangle height and rectangle width.

Step 2 Define the variables: Algorithm's variables allow you to use it for more than one place. We can define two variables for rectangle height and rectangle width as HEIGHT and WIDTH (or H & W). We should use meaningful variable name e.g. instead of using H & W use HEIGHT and WIDTH as variable name.

Step 3 Outline the algorithm's operations: Use input variable for computation purpose, e.g. to find area of rectangle multiply the HEIGHT and WIDTH variable and store the value in new variable (say) AREA. An algorithm's operations can take the form of multiple steps and even branch, depending on the value of the input variables.

Step 4 Output the results of your algorithm's operations: In case of area of rectangle output will be the value stored in variable AREA. if the input variables described a rectangle with a HEIGHT of 2 and a WIDTH of 3, the algorithm would output the value of 6.

# FLOWCHART:

The first design of flowchart goes back to 1945 which was designed by John Von Neumann. Unlike an algorithm, Flowchart uses different symbols to design a solution to a problem. It is another commonly used programming tool. By looking at a Flowchartone can understand the operations and sequence of operations performed in a system. Flowchart is often considered as a blueprint of a design used for solving a specific problem.

#### Advantages of flowchart:

- Flowchart is an excellent way of communicating the logic of a program.
- Easy and efficient to analyze problem using flowchart.
- During program development cycle, the flowchart plays the role of a blueprint, which makes program development process easier.
- After successful development of a program, it needs continuous timely maintenance during the course of its operation. The flowchart makes program or system maintenance easier.
- It is easy to convert the flowchart into any programming language code.

Flowchart is diagrammatic /Graphical representation of sequence of steps to solve a problem. To draw a flowchart following standard symbols are use

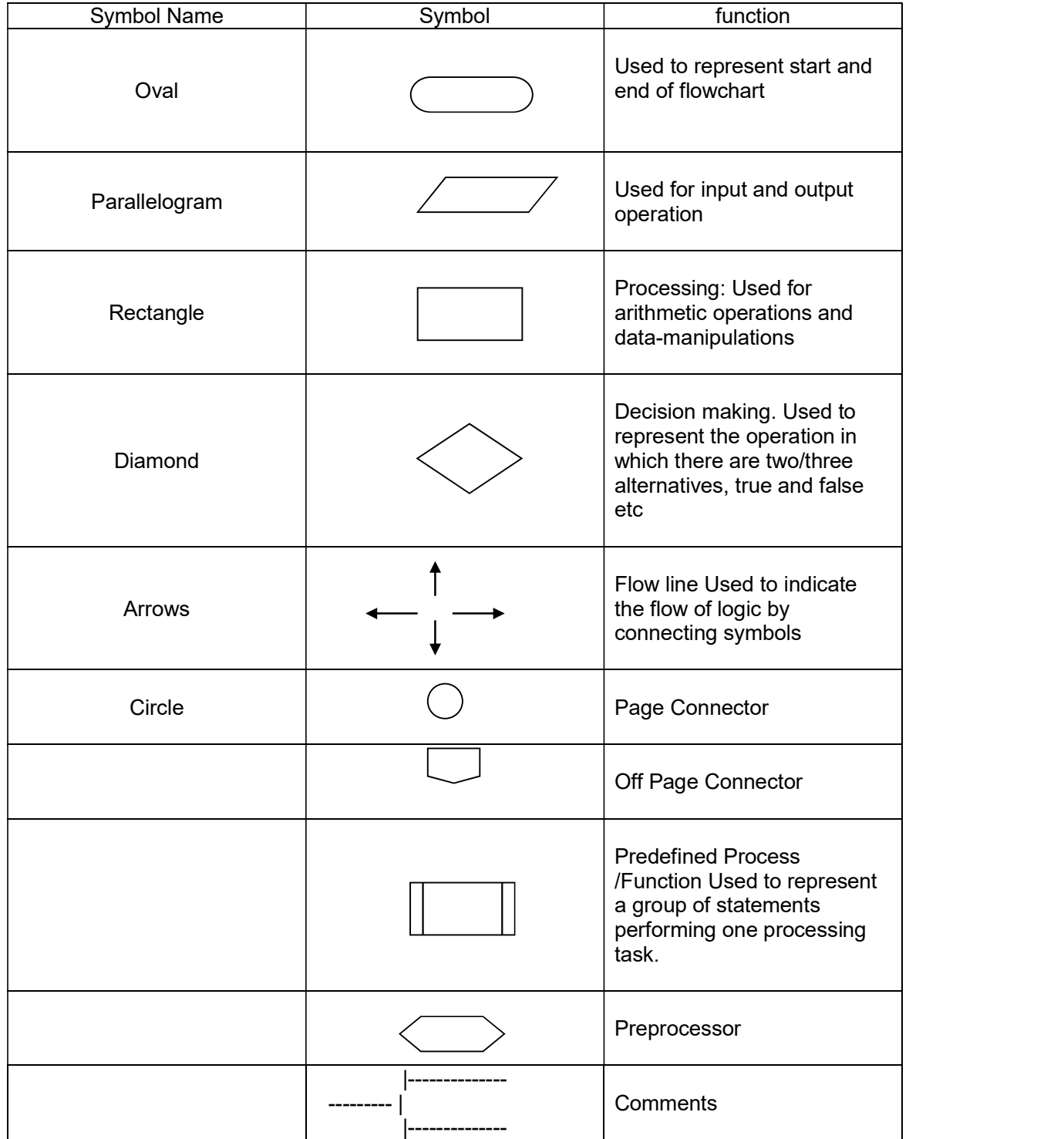

The language used to write algorithm is simple and similar to day-to-day life language. The variable names are used to store the values. The value store in variable can change in the solution steps. In addition some special symbols are used as below

**Assignment Symbol** ( $\leftarrow$  or =) is used to assign value to the variable.

e.g. to assign value 5 to the variable HEIGHT, statement is

```
HEIGHT \leftarrow 5
or and the state of the state of the state of the state of the state of the state of the state of the state of
                                  HEIGHT = 5
```
The symbol '=' is used in most of the programming language as an assignment symbol, the same has been used in all the algorithms and flowcharts in the manual.

The statement  $C = A + B$  means that add the value stored in variable A and variable B then assign/store the value in variable C.

The statement  $R = R + 1$  means that add I to the value stored in variable R and then assign/store the new value in variable R, in other words increase the value of variable R by 1

# Mathematical Operators:

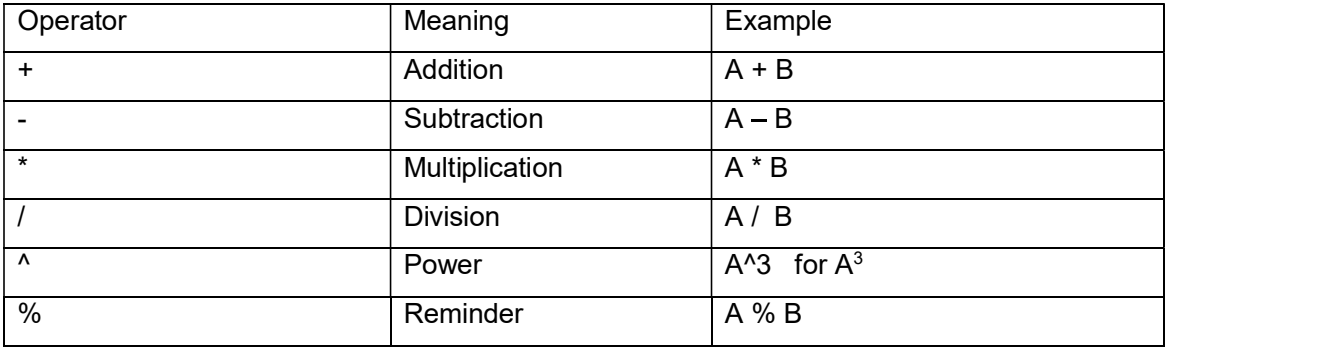

#### Relational Operators

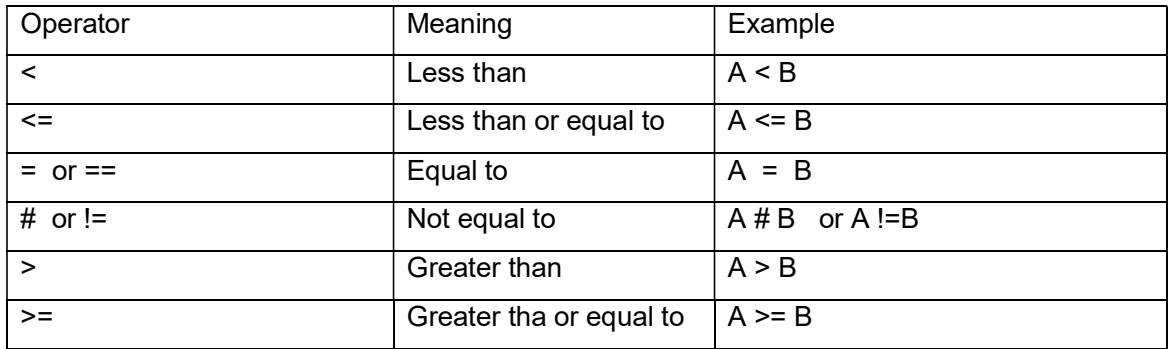

# Logical Operators

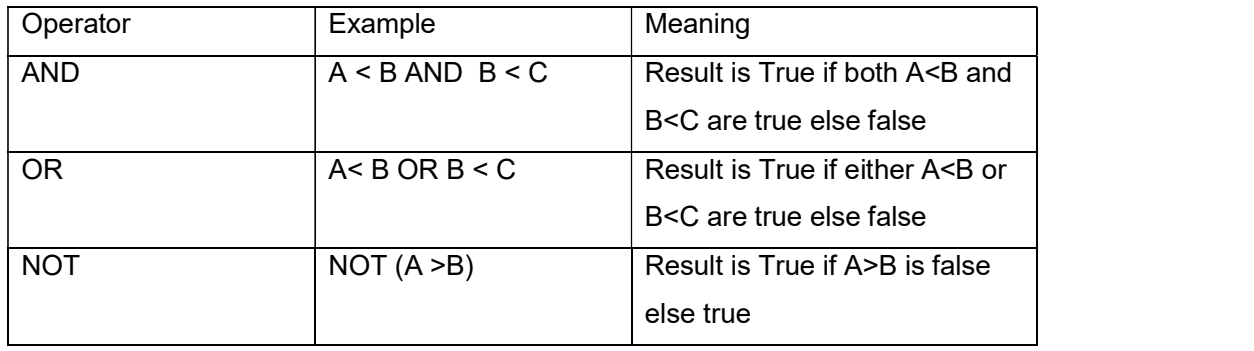

#### Selection control Statements

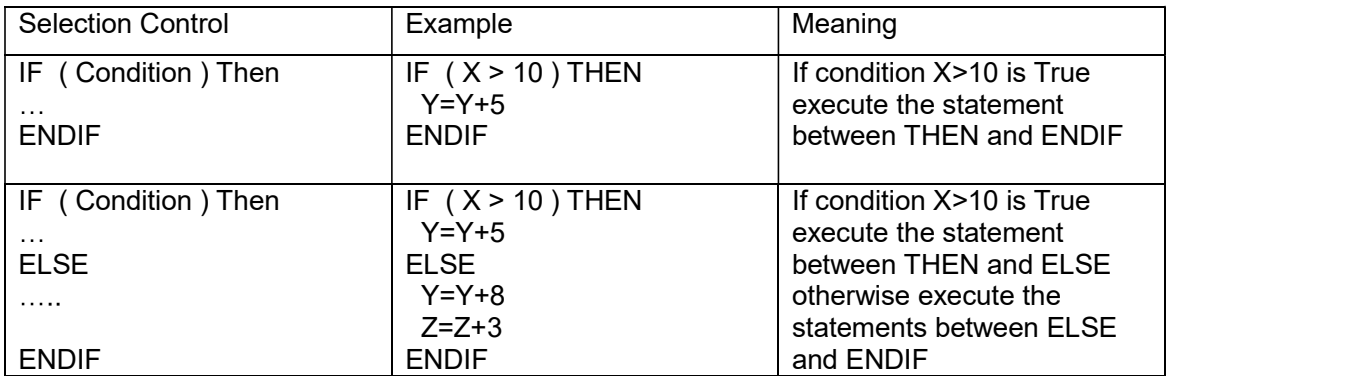

# Loop control Statements

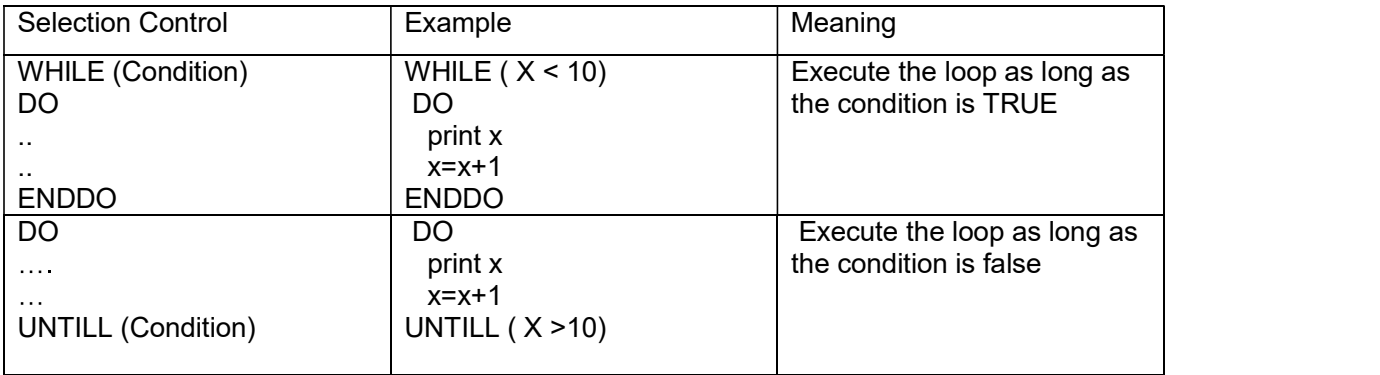

GO TO statement also called unconditional transfer of control statement is used to transfer control of execution to another step/statement. . e.g. the statement GOTO n will transfer control to step/statement n.

Note: We can use keyword INPUT or READ or GET to accept input(s) /value(s) and keywords PRINT or WRITE or DISPLAY to output the result(s).

# Algorithm & Flowchart to find the sum of two numbers

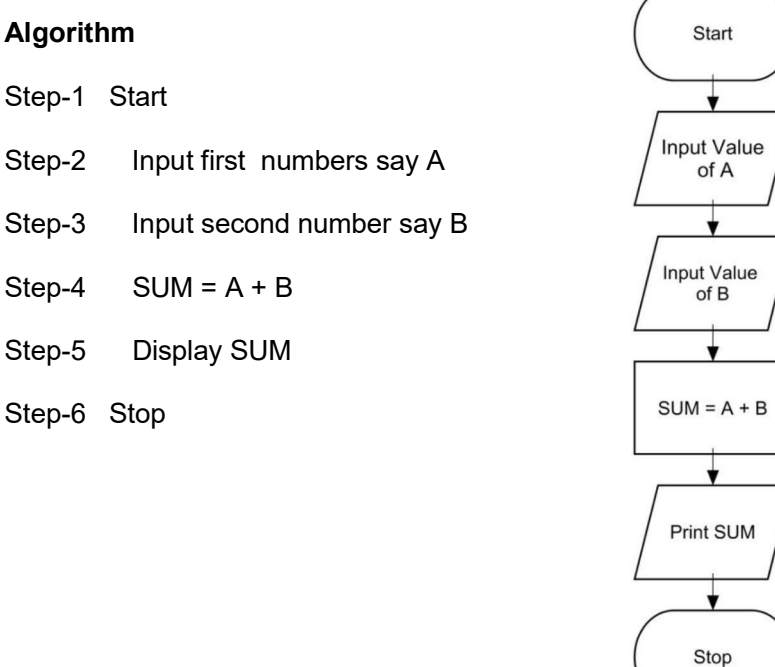

OR

# Algorithm

- Step-1 Start
- Step-2 Input two numbers say A & B<br>  $\int_{\text{Input Value of A & B}}$
- Step-3  $SUM = A + B$

- Step-4 Display SUM
- Step-5 Stop

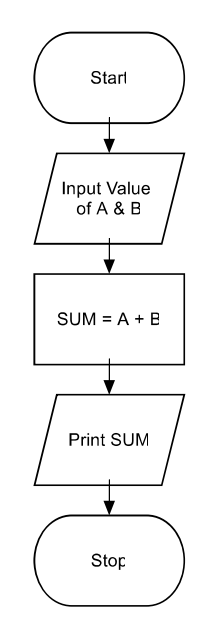

#### Algorithm & Flowchart to convert temperature from Celsius to Fahrenheit

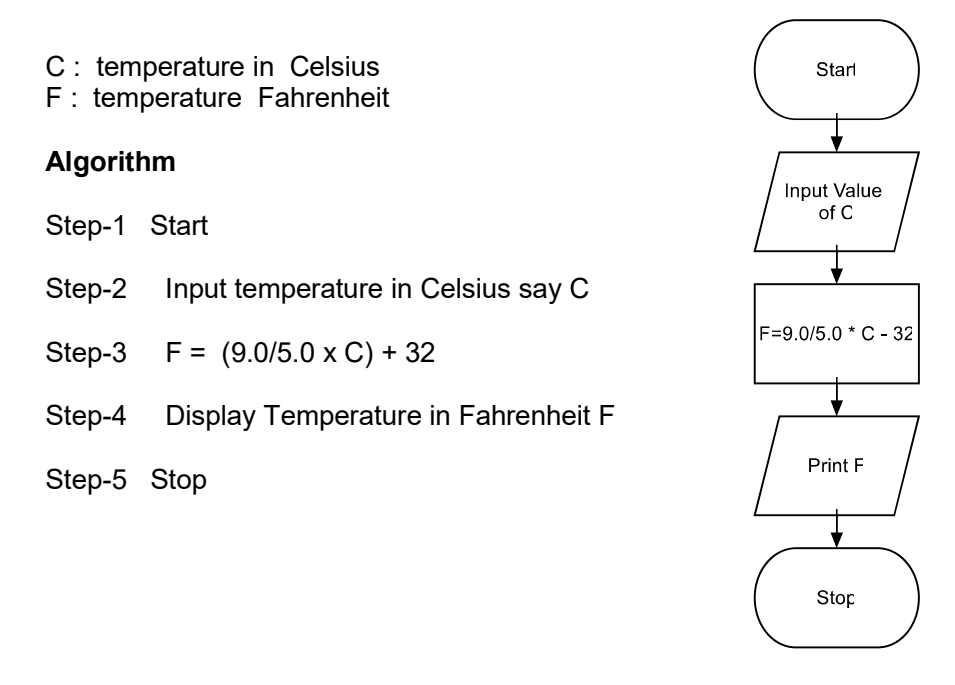

#### Algorithm & Flowchart to convert temperature from Fahrenheit to Celsius

- C : temperature in Celsius
- F : temperature Fahrenheit

#### Algorithm

Step-1 Start

- Step-2 Input temperature in Fahrenheit say F
- Step-3 C = 5.0/9.0 (F 32 )
- Step-4 Display Temperature in Celsius C
- Step-5 Stop

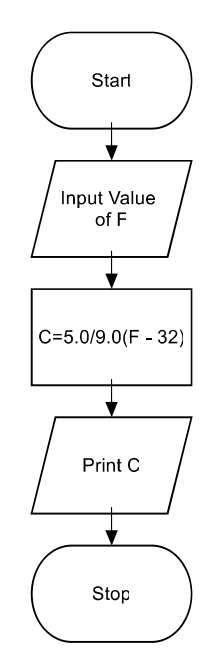

# Algorithm & Flowchart to find Area and Perimeter of Square

L : Side Length of Square AREA : Area of Square PERIMETER : Perimeter of Square

#### Algorithm

..

- Step-1 Start
- Step-2 Input Side Length of Square say L **Installer** AREA = LxL
- Step-3 Area =  $L \times L$
- Step-4 PERIMETER =  $4 \times L$
- Step-5 Display AREA, PERIMETER
- Step-6 Stop

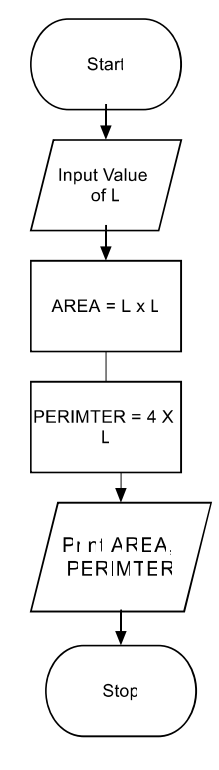

#### Algorithm & Flowchart to find Area and Perimeter of Rectangle

L : Length of Rectangle B : Breadth of Rectangle AREA : Area of Rectangle PERIMETER : Perimeter of Rectangle

#### Algorithm

- Step-1 Start
- Step-2 Input Side Length & Breadth say L, B
- Step-3 Area =  $L \times B$
- Step-4 PERIMETER =  $2 x (L + B)$
- Step-5 Display AREA, PERIMETER
- Step-6 Stop

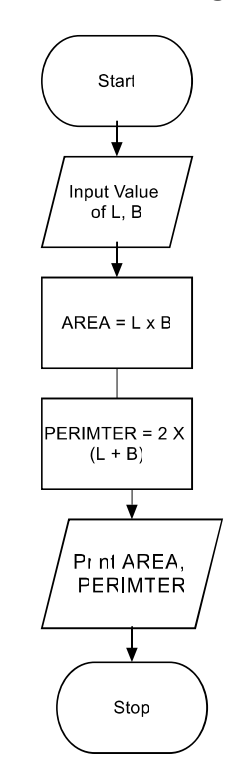

#### Algorithm & Flowchart to find Area and Perimeter of Circle

R : Radius of Circle AREA : Area of Circle PERIMETER : Perimeter of Circle Algorithm Step-1 Start Step-2 Input Radius of Circle say R Step-3 Area = 22.0/7.0 x R x R Step-4 PERIMETER =  $2 \times 22.0/7.0 \times R$ Step-5 Display AREA, PERIMETER Step-6 Stop Start Input Value of R  $\qquad$  /  $AREA = 22.0/7.0$ <br> $x R x R$ Print AREA, PERIMTER Stop and the state of the state of the state of the state of the state of the state of the state of the state of the state of the state of the state of the state of the state of the state of the state of the state of the s PERIMTER = 2 X  $22.0/7.0 \times R$ 

#### Algorithm & Flowchart to find Area & Perimeter of Triangle (when three sides are given)

A : First Side of Triangle B : Second Side of Triangle C : Third Side of Triangle AREA : Area of Triangle PERIMETER : Perimeter of Triangle

#### Algorithm

- Step-1 Start
- Step-2 Input Sides of Triangle A,B,C
- Step-3  $S = (A + B + C)/2.0$
- Step-4  $AREA = SQRT(S \times (S-A) \times (S-B) \times (S-C))$
- Step-5 PERIMETER =  $S1 + S2 + S3$
- Step-6 Display AREA, PERIMETER
- Step-7 Stop

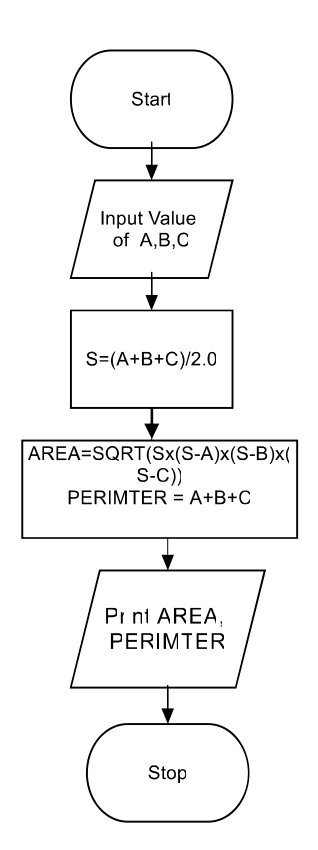

# Algorithm & Flowchart to find Simple Interest

P : Principle Amount N : Time in Years Starl R : % Annual Rate of Interest SI : Simple Interest Input Value Algorithm of P,N,R Step-1 Start Step-2 Input value of P, N, R  $SI = (P * N * R) / 100.C$ Step-3  $SI = (P \times N \times R)/100.0$ Step-4 Display SI F Print SI Step-6 Stop Stop

#### Algorithm & Flowchart to find Compound Interest

- P : Principle Amount
- N : Time in Years

..

- R : % Annual Rate of Interest
- CI : Compound Interest

#### Algorithm

- Step-1 Start
- Step-2 Input value of P, N, R C
- Step-3 CI =  $P(1+R/100)^N P$
- Step-4 Display CI
- Step-6 Stop

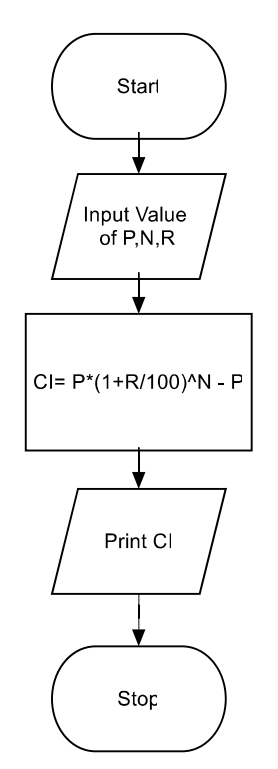

# Algorithm & Flowchart to Swap Two Numbers using Temporary Variable

#### Algorithm

..

- Step-1 Start
- Step-2 Input Two Numbers Say NUM1, NUM2
- Step-3 Display Before Swap Values NUM1, NUM2
- Step-4 TEMP = NUM1
- Step-5 NUM1 = NUM2
- Step-6 NUM2 = NUM1
- Step-7 Display After Swap Values NUM1,NUM
- Step-8 Stop

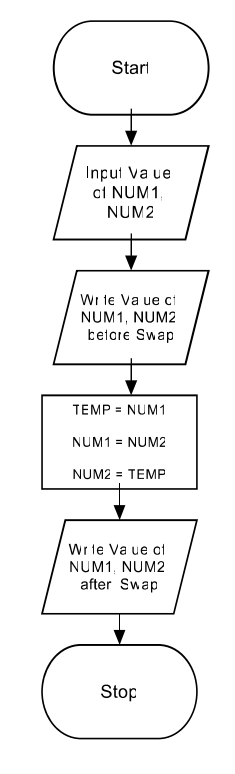

#### Algorithm & Flowchart to Swap Two Numbers without using temporary variable

#### Algorithm

- Step-1 Start
- Step-2 Input Two Numbers Say A,B
- Step-3 Display Before Swap Values A, B
- Step-4  $A = A + B$
- Step-5  $B = A B$
- Step-6  $A = A B$
- Step-7 Display After Swap Values A, B
- Step-8 Stop

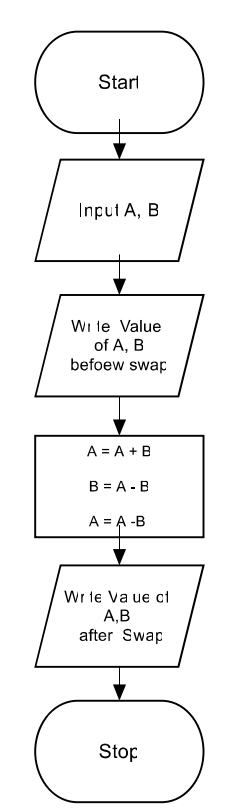

# Algorithm & Flowchart to find the smallest of two numbers

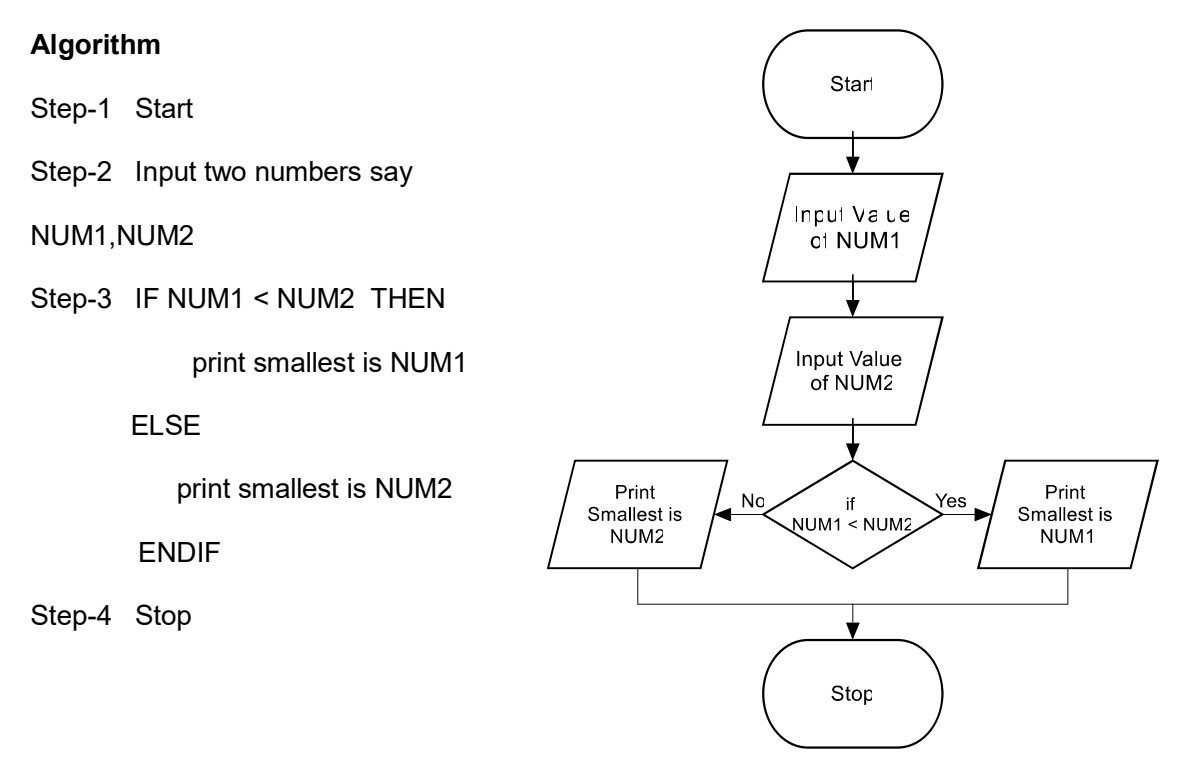

#### Algorithm & Flowchart to find the largest of two numbers

#### Algorithm

..

- Step-1 Start
- Step-2 Input two numbers say
- NUM1,NUM2
- Step-3 IF NUM1 > NUM2 THEN

print largest is NUM1

#### ELSE

# ENDIF

Step-4 Stop

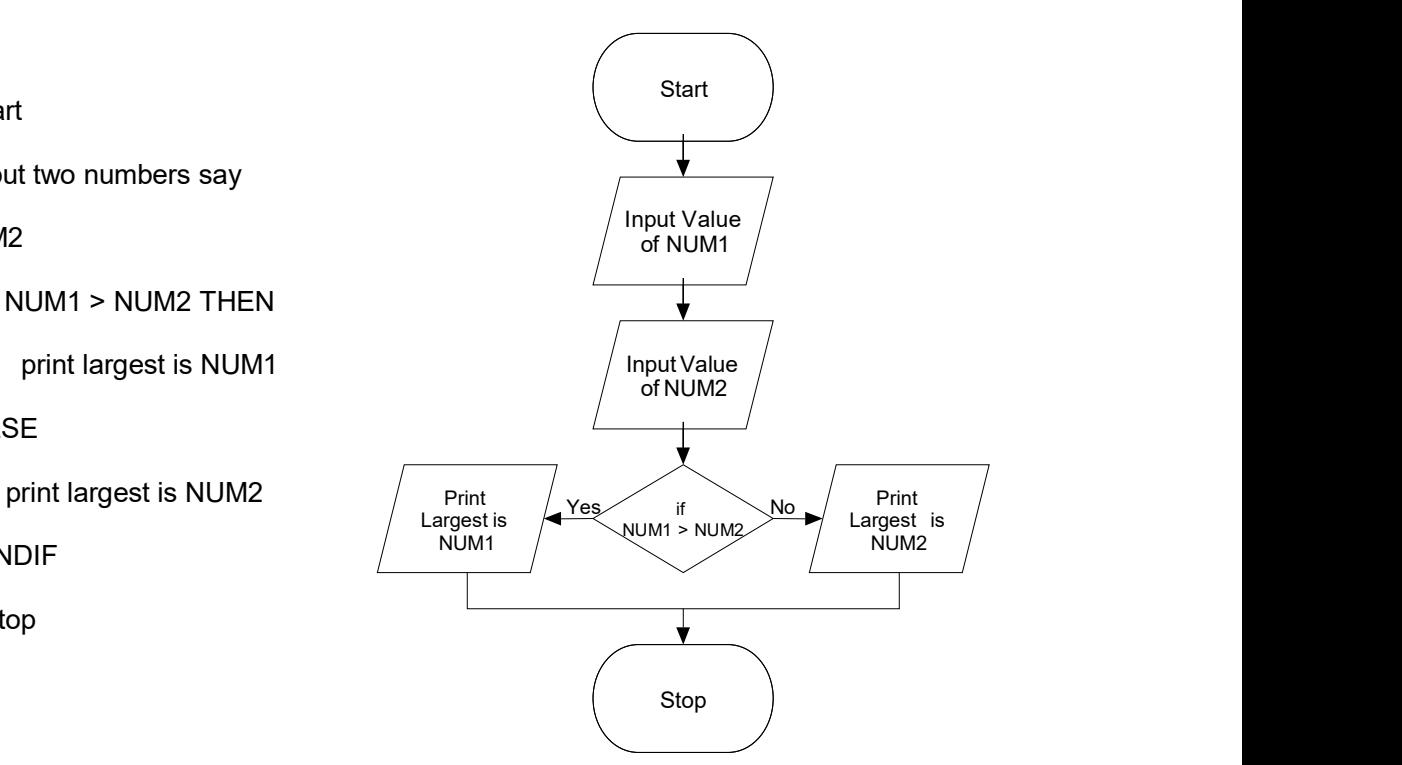

#### Algorithm & Flowchart to find the largest of three numbers

#### Algorithm

..

Step-1 Start

- Step-2 Read three numbers say num1,num2, num3
- Step-3 if num1>num2 then go to step-5
- Step-4 IF num2>num3 THEN

print num2 is largest

ELSE

print num3 is largest

ENDIF

GO TO Step-6

 Step-5 IF num1>num3 THEN print num1 is largest

ELSE

print num3 is largest

ENDIF

Step-6 Stop

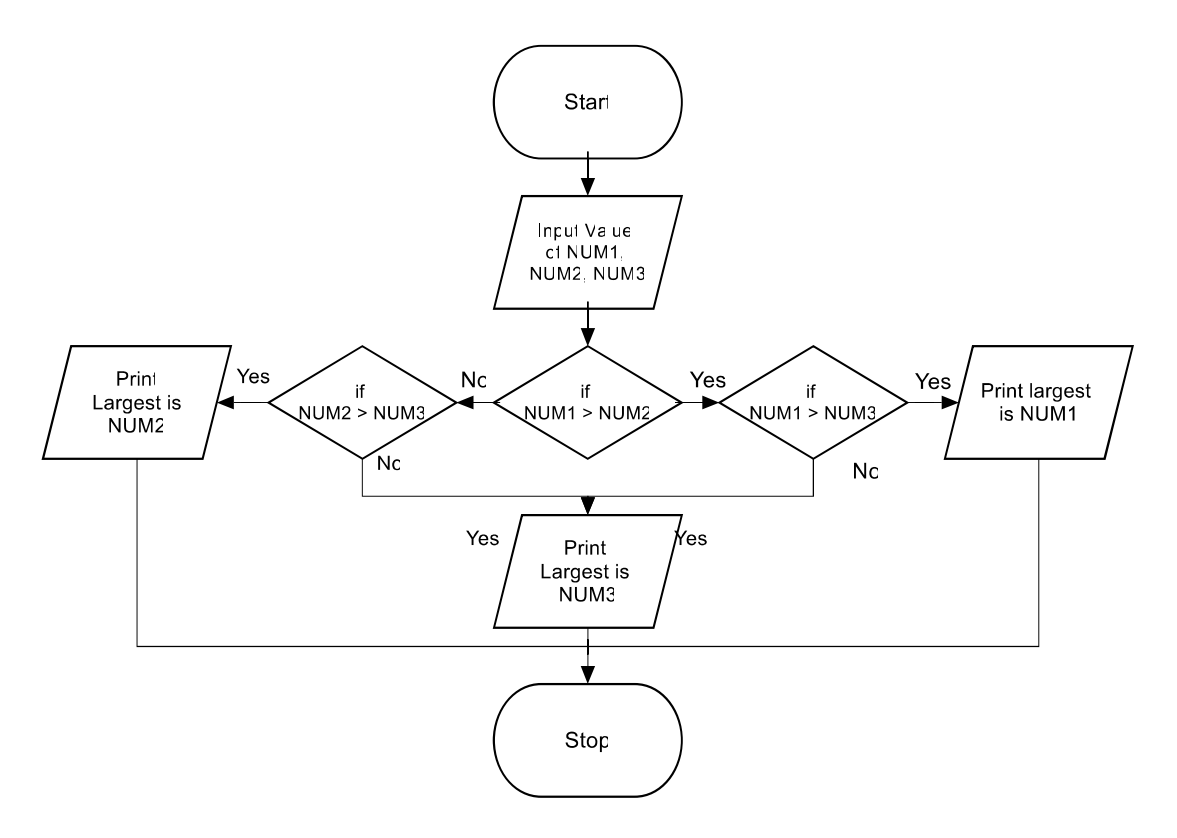

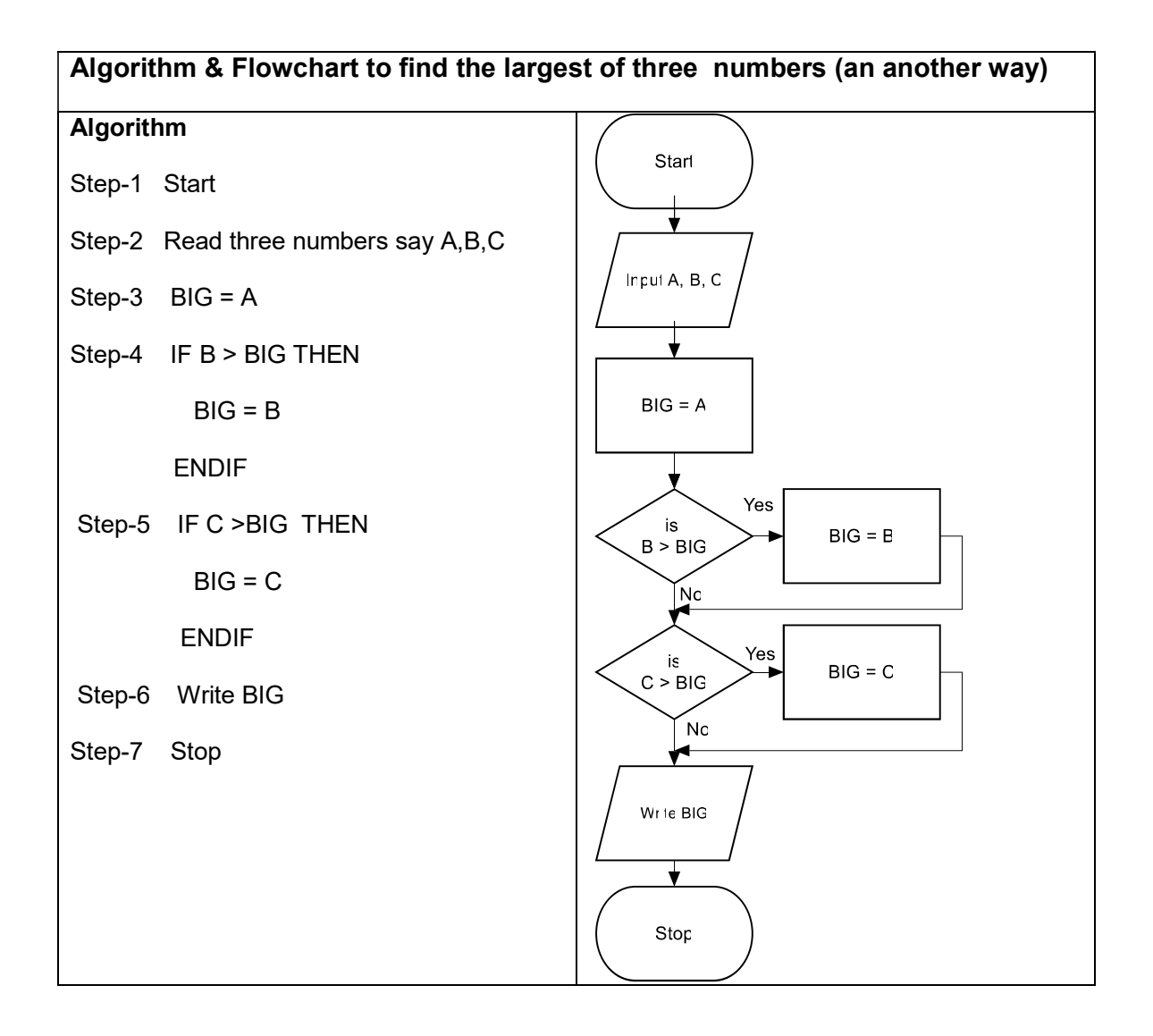

# Algorithm & Flowchart to find Even number between 1 to 50

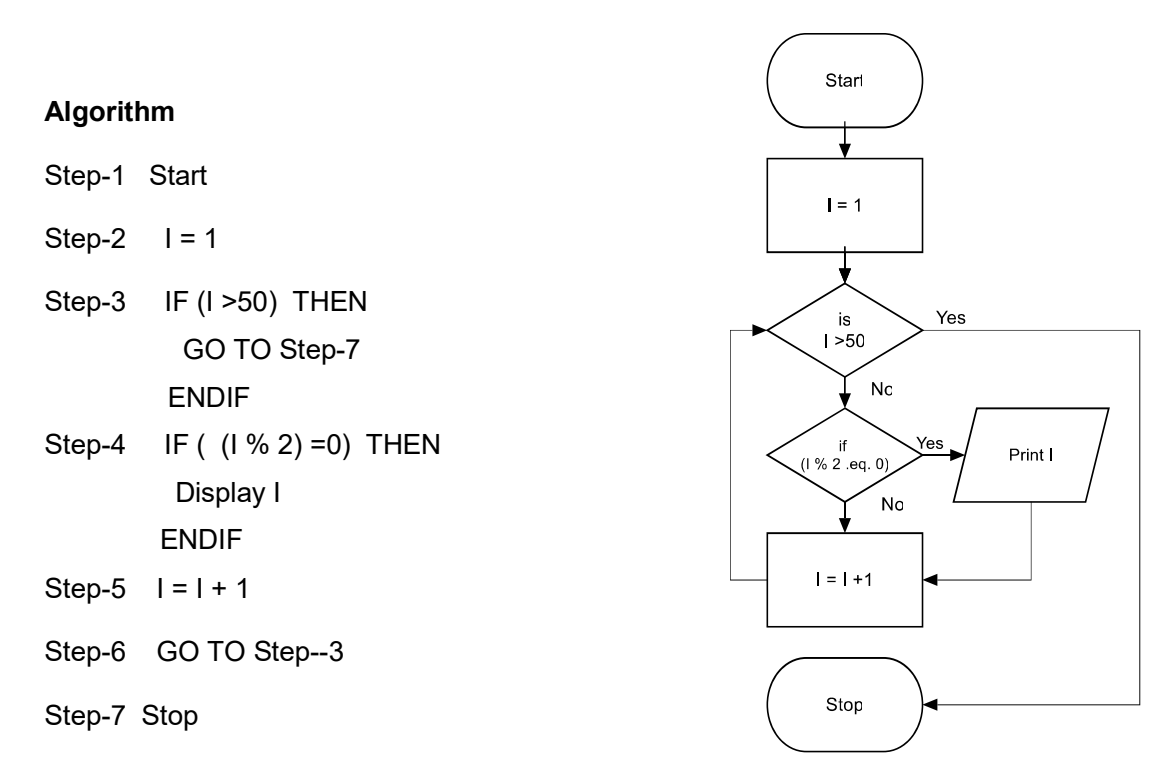

# Algorithm & Flowchart to find Odd numbers between 1 to n where n is a positive Integer

#### Algorithm

..

- Step-1 Start
- Step-2 Input Value of N
- Step-3  $I = 1$
- Step-4 IF (I >N) THEN GO TO Step-8 ENDIF
- Step-5 IF ( (I % 2)=1) THEN Display I ENDIF
- Step-6  $| = | + 1$
- Step-7 GO TO Step-4

Step-8 Stop

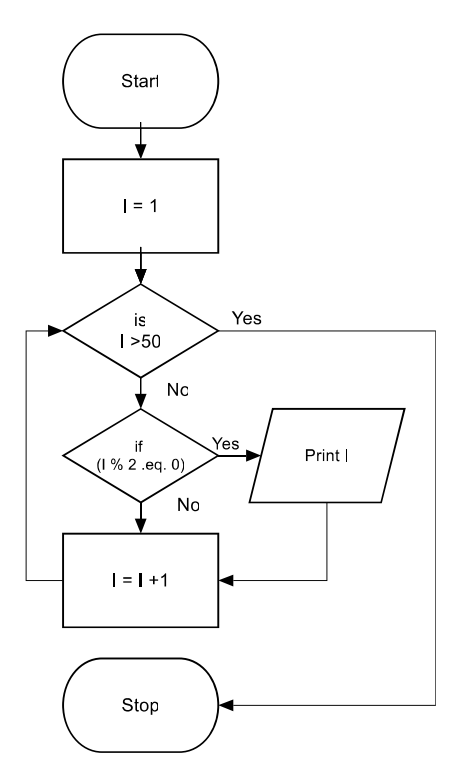

#### Algorithm & Flowchart to find sum of series 1+2+3+.....+N

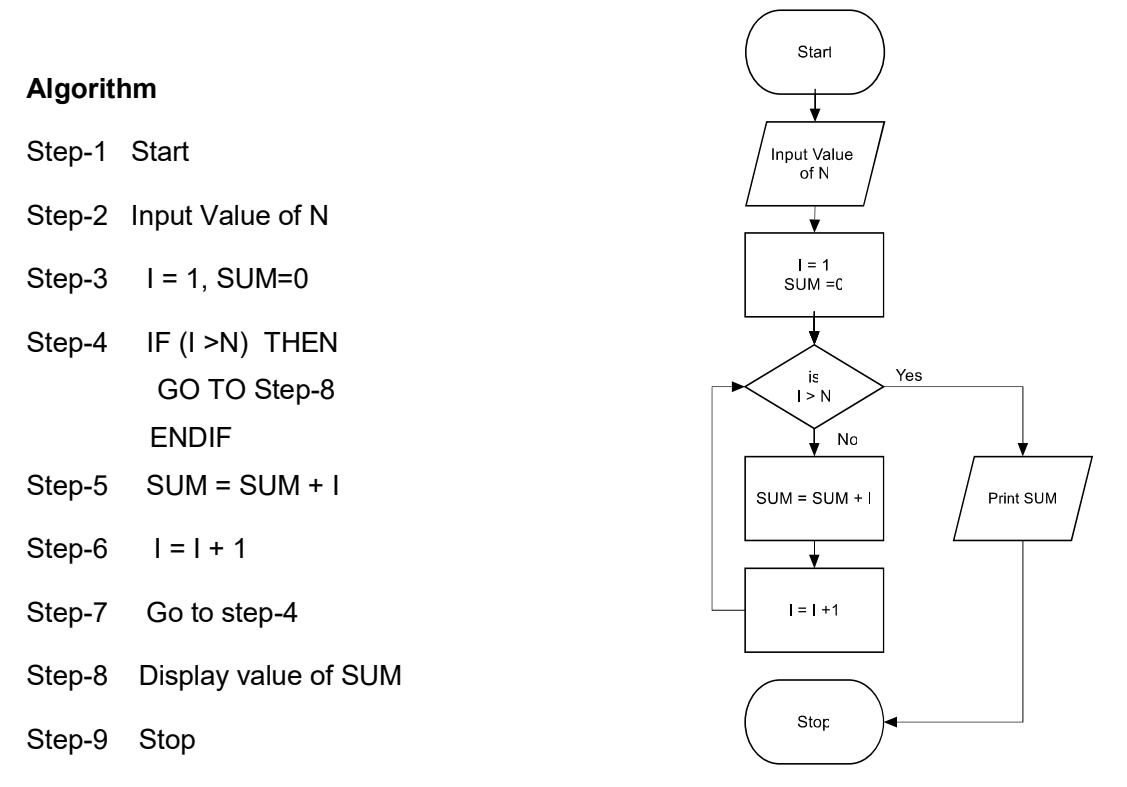

#### Algorithm & Flowchart to find sum of series 1+3+5+.....+N, Where N is positive odd Integer Algorithm

Algorithm

..

Step-1 Start

- Step-2 Input Value of N
- Step-3  $I = 1$ , SUM=0
- Step-4 IF (I >N) THEN GO TO step 8 ENDIF
- Step-5  $SUM = SUM + 1$
- Step-6  $| = | + 2$
- Step-7 Go to step-4
- Step-8 Display value of SUM
- Step-9 Stop

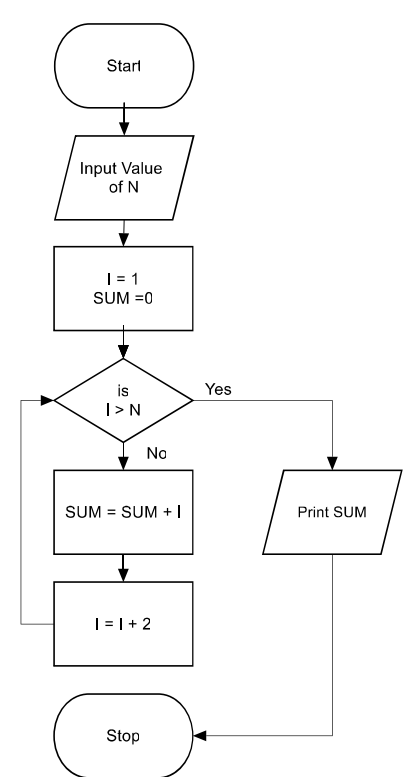

# Algorithm & Flowchart to find sum of series  $1 - X + X^2 - X^3$  .... $X^N$

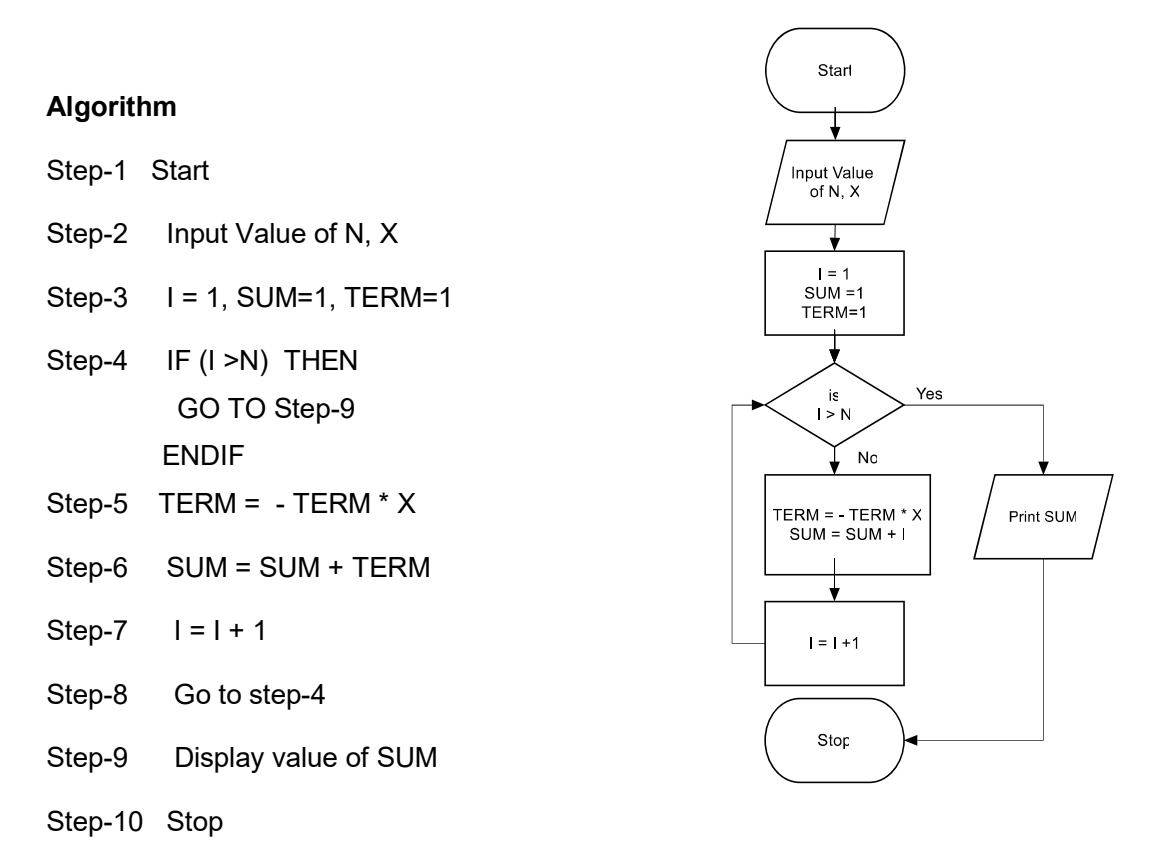

#### Algorithm & Flowchart to print multiplication Table of a number

# Algorithm Step-1 Start Step-2 Input Value of NUM Step-3  $I = 1$ Step-4 IF  $(I > 10)$  THEN GO TO Step 9 ENDIF Step-5  $PROD = NUM * I$

- Step-6 WRITE I "x" NUM "=" PROD
- Step-7  $| = | + 1$
- Step-8 Go to step-4

Step-9 Stop

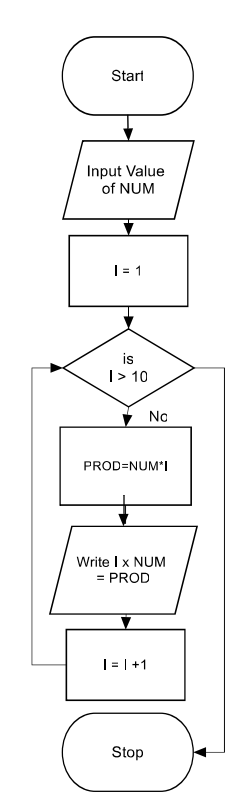

Algorithm & Flowchart to generate first n Fibonacci terms 0,1,1,2,3,5...n (n>2)

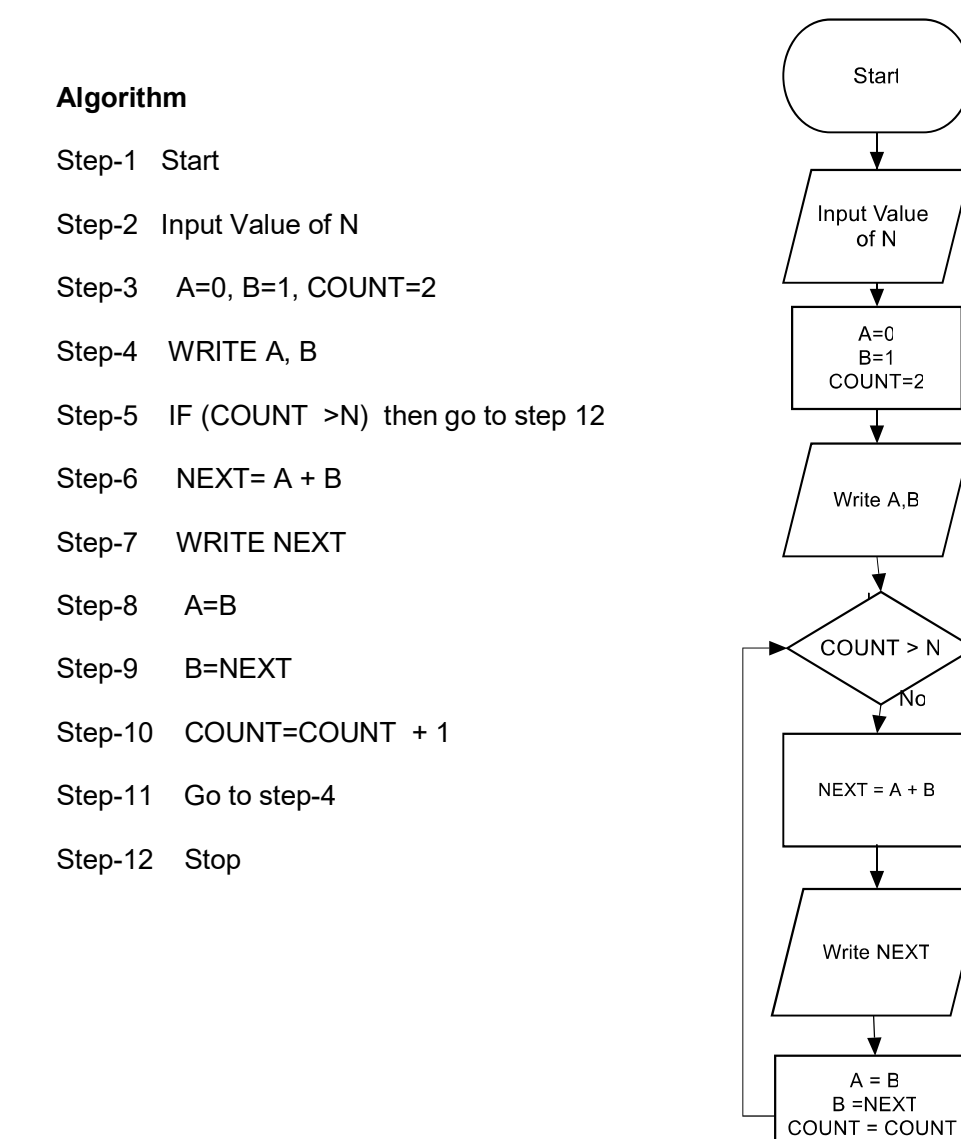

..

Yes

শত

 $+1$ 

Stop

# Algorithm & Flowchart to find sum and average of given series of numbers

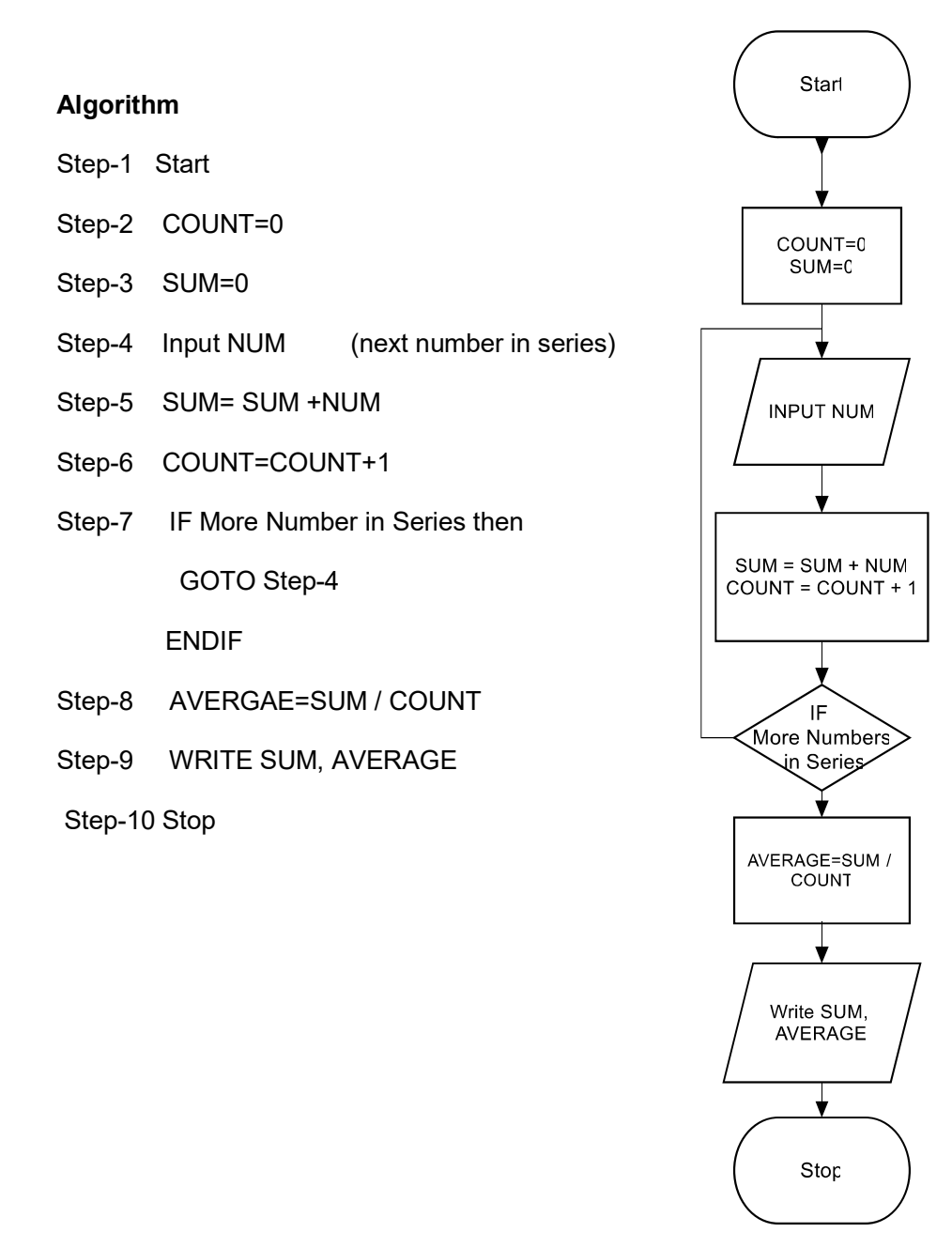

# Algorithm & Flowchart to find Roots of Quadratic Equations AX<sup>2</sup>+BX+C=0

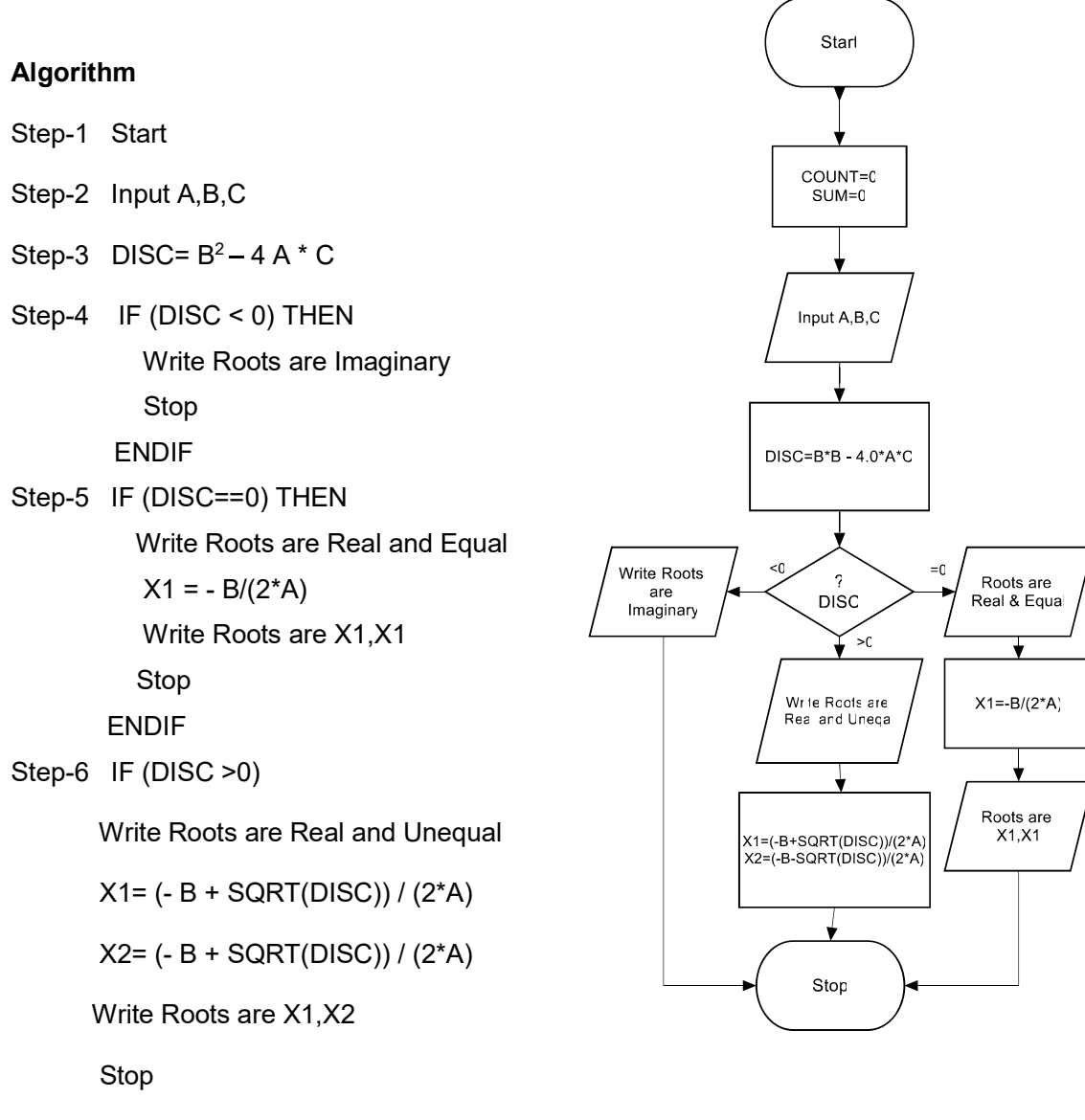

ENDIF

# Algorithm & Flowchart to find if a number is prime or not

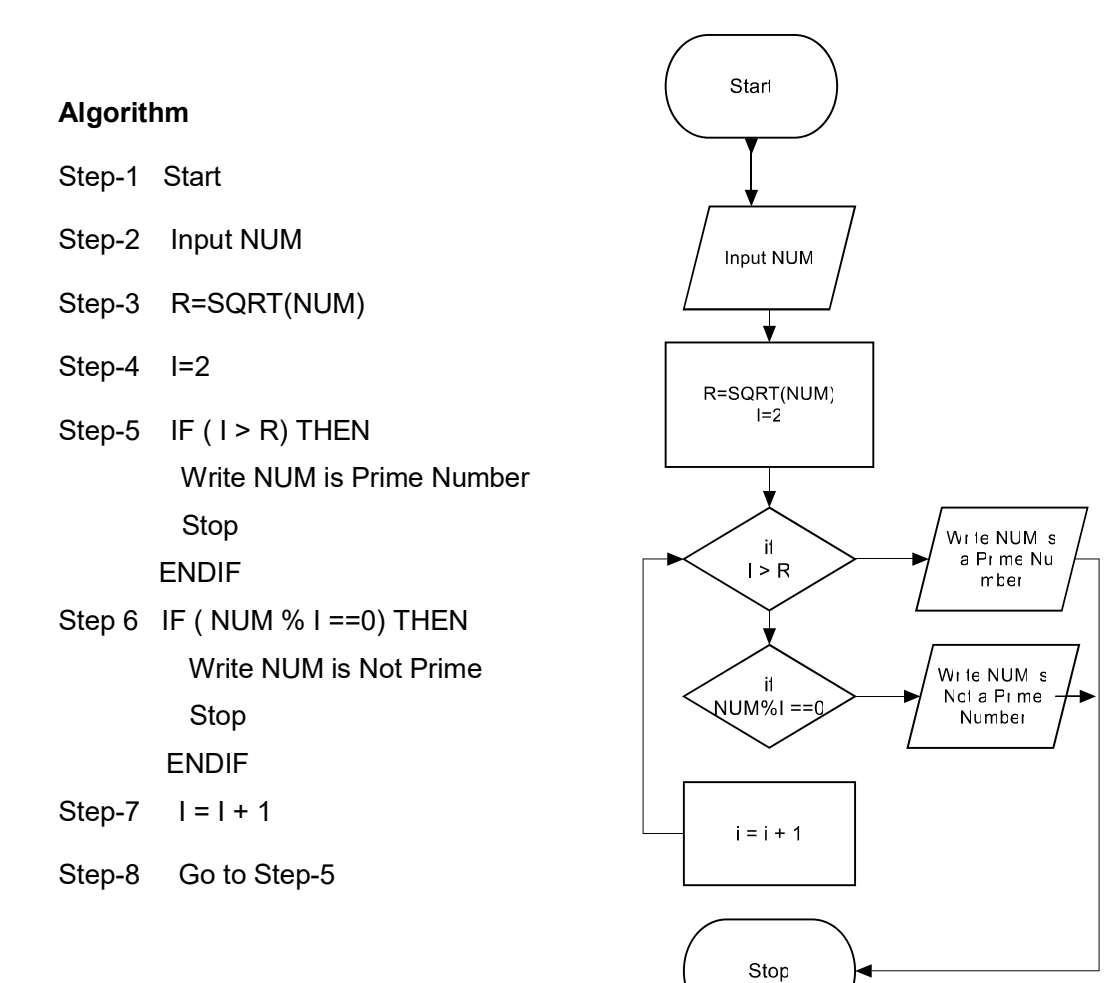

# Algorithm & Flowchart to find GCD and LCM of two numbers

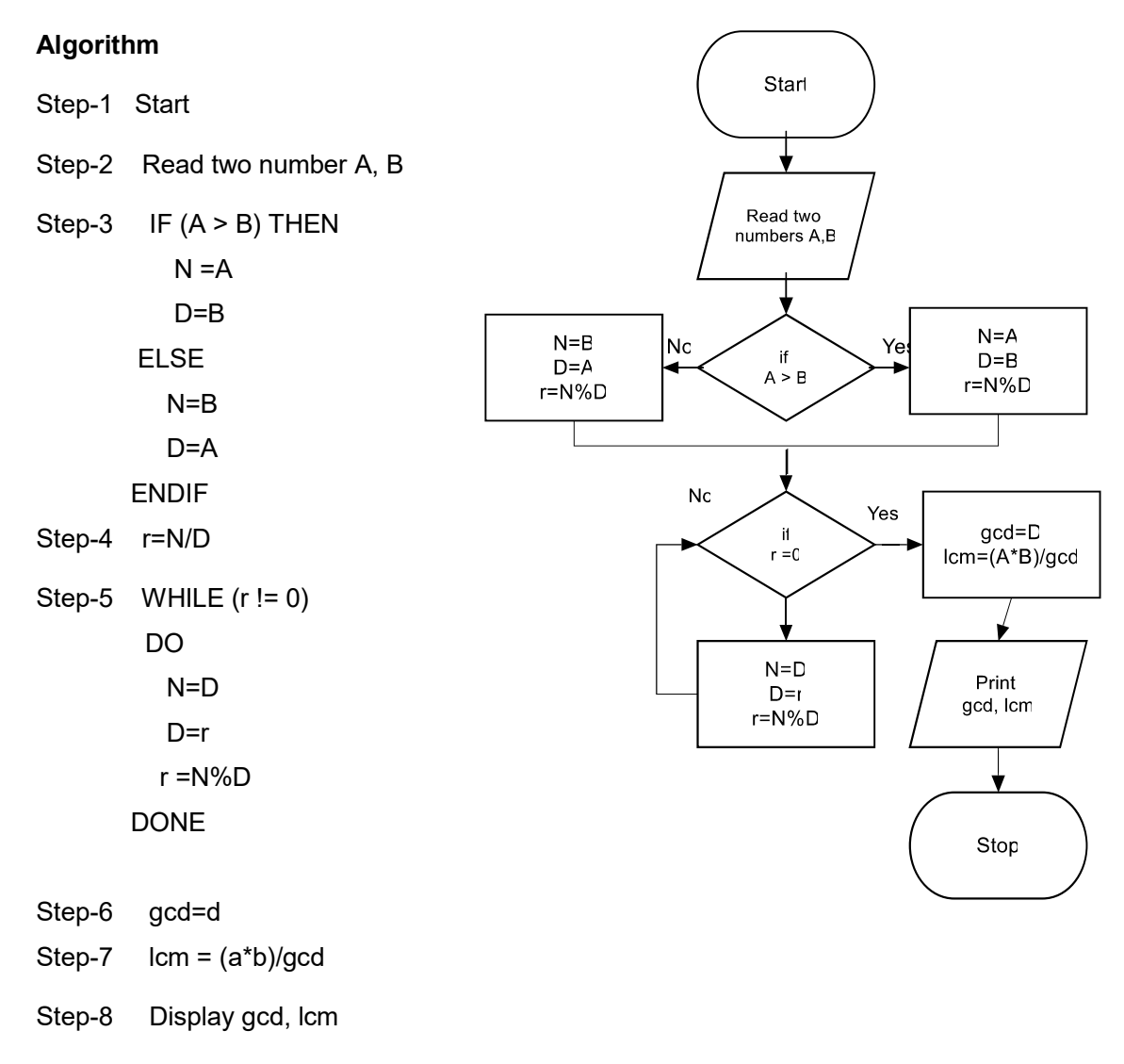

Step-9 Stop

# Algorithm & Flowchart to find Factorial of number n (n!=1x2x3x...n)

 $\ldots$ 

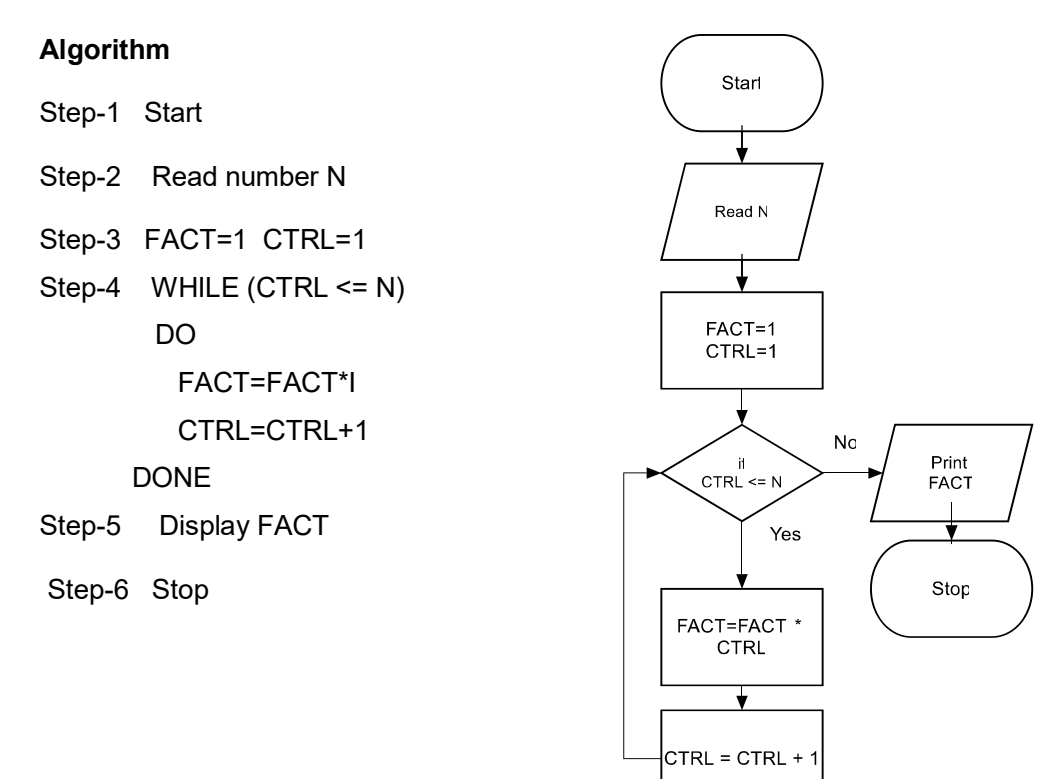

# Algorithm & Flowchart to find all the divisor of a number

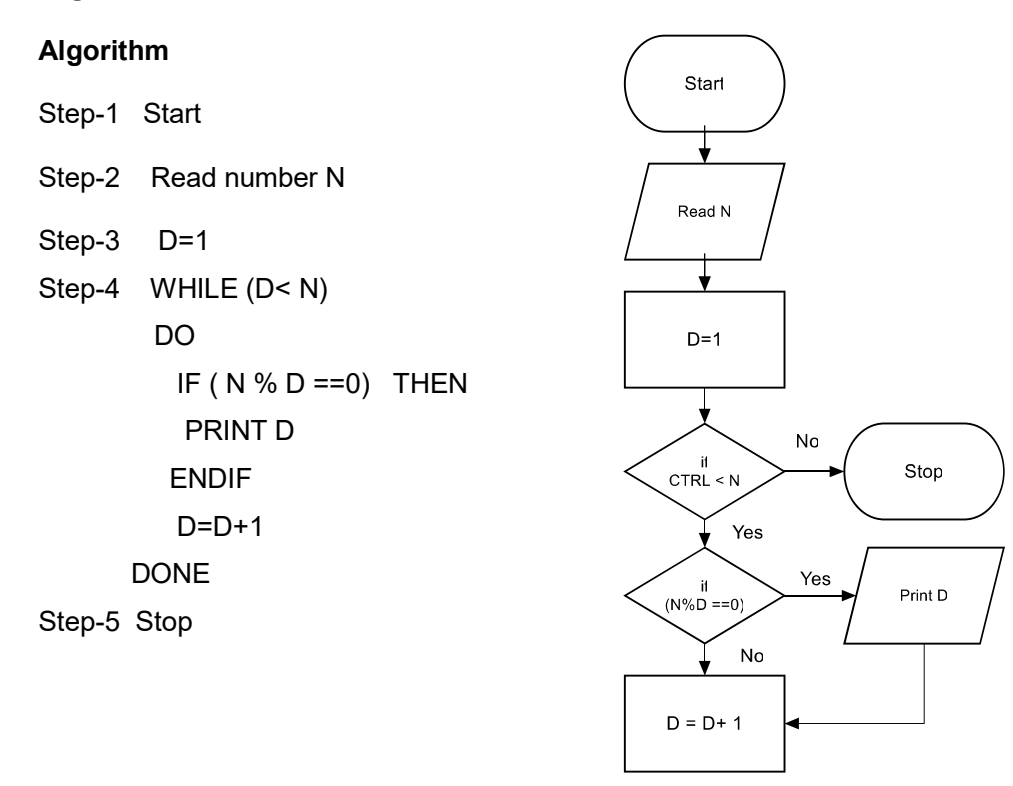